## **Como enviar mensagem para RCA ao realizar uma devolução pela rotina 1303?**

Para enviar mensagem para RCA ao realizar uma devolução pela rotina **1303** - Devolução de Cliente, realize o processo de devolução normalmente conforme necessidade; ao clicar **Gravar**, aparecerá a seguinte mensagem: **Gerar Mensagem para RCA?**, clique **Sim** e será gerad a uma informação na tabela de mensagem do Banco de Dados. O Força de vendas realizará a leitura desta mensagem para que o RCA receba essa mensagem no seu Palm.

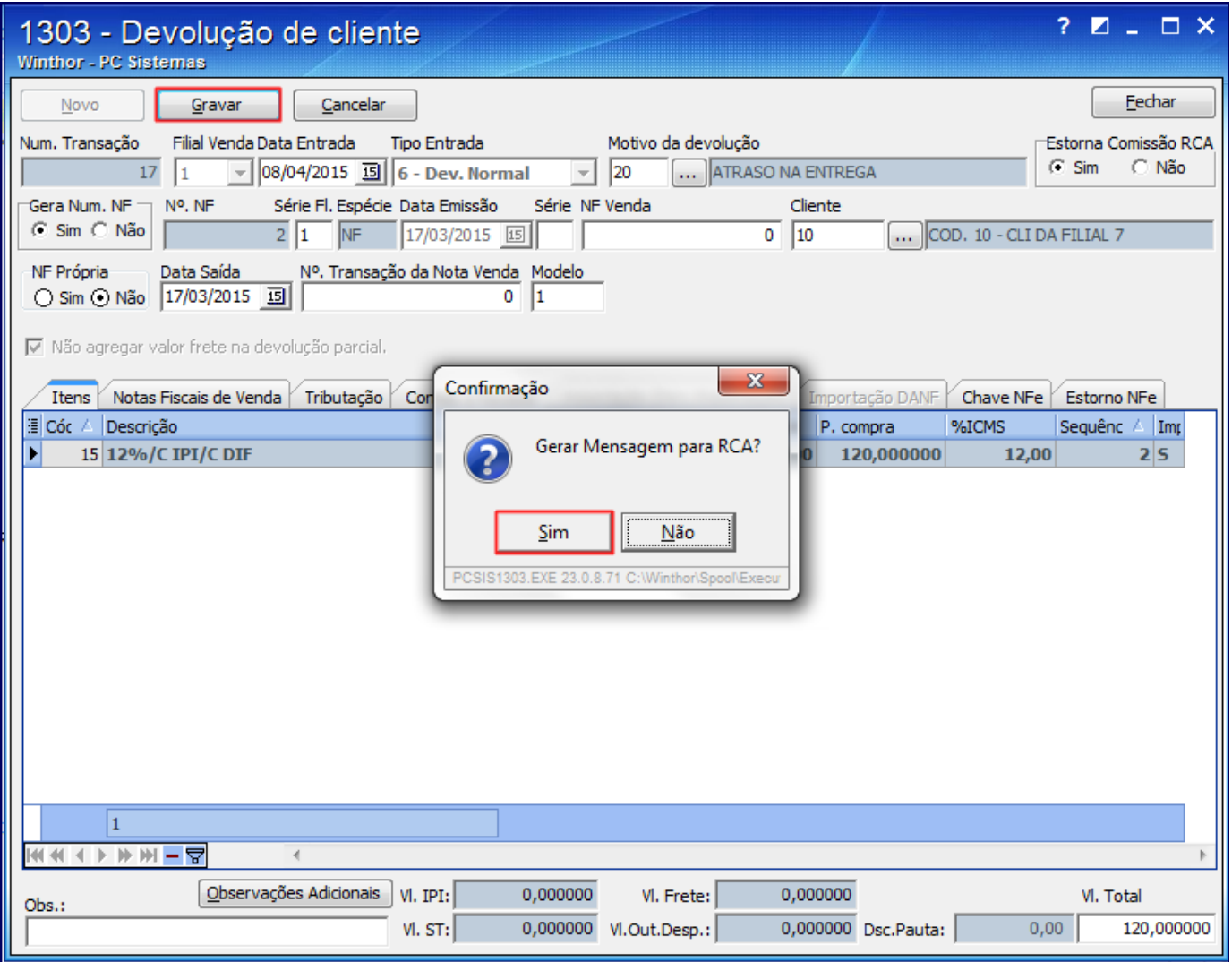